# **Tutorial - Unit Test Generation and Execution**

This lesson contains a set of exercises that cover various aspects of unit testing. Using the information provided in the introduction, along with testing practices learned in the exercises, you can formulate a testing philosophy that meets your specific requirements. For details on performing testing and coverage analysis in C++test, refer to the [Test Generation and Execution](https://docs.parasoft.com/display/CPPTESTPROEC20201/Test+Creation+and+Execution) section of the C++test User's Guide.

In this section:

- [Prerequisites](#page-0-0)
- [Introduction to C++test Unit Testing](#page-0-1)
- **[Isolated Versus Project Scope Unit Tests](#page-0-2)** 
	- **[Isolation Unit Test Considerations](#page-0-3)**
	- [Project \(Coupled\) Unit Test Considerations](#page-0-4)
	- [Basic Procedures](#page-1-0)
	- **[Introduction to Unit Test Exercises](#page-1-1)**
- [Setup for Exercises](#page-1-2)
	- [GNU Host-Based Testing Procedure](#page-1-3)
- **•** [Exercises](#page-2-0)

### <span id="page-0-0"></span>**Prerequisites**

The ATM project must be available in yourworkspace.See [Tutorial - Creating a C++test Project](https://docs.parasoft.com/pages/viewpage.action?pageId=73210197) for details on how to achieve this.

## <span id="page-0-1"></span>Introduction to C++test Unit Testing

Any test activity requires definition and understanding of:

- Testing goals/requirements
- Test metrics
- Test strategy
- Test budget

### <span id="page-0-2"></span>Isolated Versus Project Scope Unit Tests

One consideration in choosing an approach is whether to perform unit testing in isolation or perform API tests on the full project scope.

- Unit testing in isolation implies creating tests that generally do not use functions defined outside of the tested file-those are replaced with stubs for the purposes of testing.
- Unit or API testing with project scope creates tests that are fully coupled-tests that use any and all external functions available to the tested unit. The result is that the number of required stubs is significantly less, and each test in the set can exercise one or more functions, therefore resulting in more overall test coverage relative to the number of tests.

There are trade-offs associated with either method, but the project requirements and the determined testing phase of the SDLC typically dictate the unit testing approach. C++test supports both approaches, as well as a creative mix of the two.

#### <span id="page-0-3"></span>Isolation Unit Test Considerations

- Project test requirements mandate unit test in isolation (with the goal of validating low-level functionality before code integration).
- $\bullet$ Tests are required to be submitted together with newly-developed source code. Test in isolation can be performed as soon as the file in question compiles.
- The project is being developed from scratch, and in many cases most of the dependency components or classes are not available to the developer writing tests.

For small sets of files, unit tests in isolation generally require less work to configure and run. Processing a much smaller file may also substantially reduce the C++test's overall test preparation and runtime. When testing larger sets of files isolation, care should be exercised when when defining stubs and managing stub files.

Note that tests developed during test-in-isolation can generally be reused for project-level testing in a later test cycle. Coupling of the tested code to the rest of the system can be adjusted by defining specific source files, libraries, and stub files to use or ignore for test purposes. All of that can be accomplished via various settings in C++test Test Configurations.

#### <span id="page-0-4"></span>Project (Coupled) Unit Test Considerations

- The project is an incremental modification of an existing code base.
- Validating overall project functionality / use cases is more important than achieving 100% code coverage.

Testing in project scope means that the scope of what you have selected for testing will be expanded to include all symbols defined in the project, unless they are explicitly stubbed out with "user" stubs.

Project-level unit tests will likely take more time to process and prepare in the C++test flow- but this is only wall clock time. The overall effort in setting up project-based tests is generally less.

If all symbols in your project are resolved, the project can be successfully linked, and your primary concern is unit testing to achieve code coverage requirements, then the best method is to initially unit test in project scope. You can still do class-based testing, but as you drive coverage on the selected class, other code within the project will also be tested and coverage reported.

#### <span id="page-1-0"></span>Basic Procedures

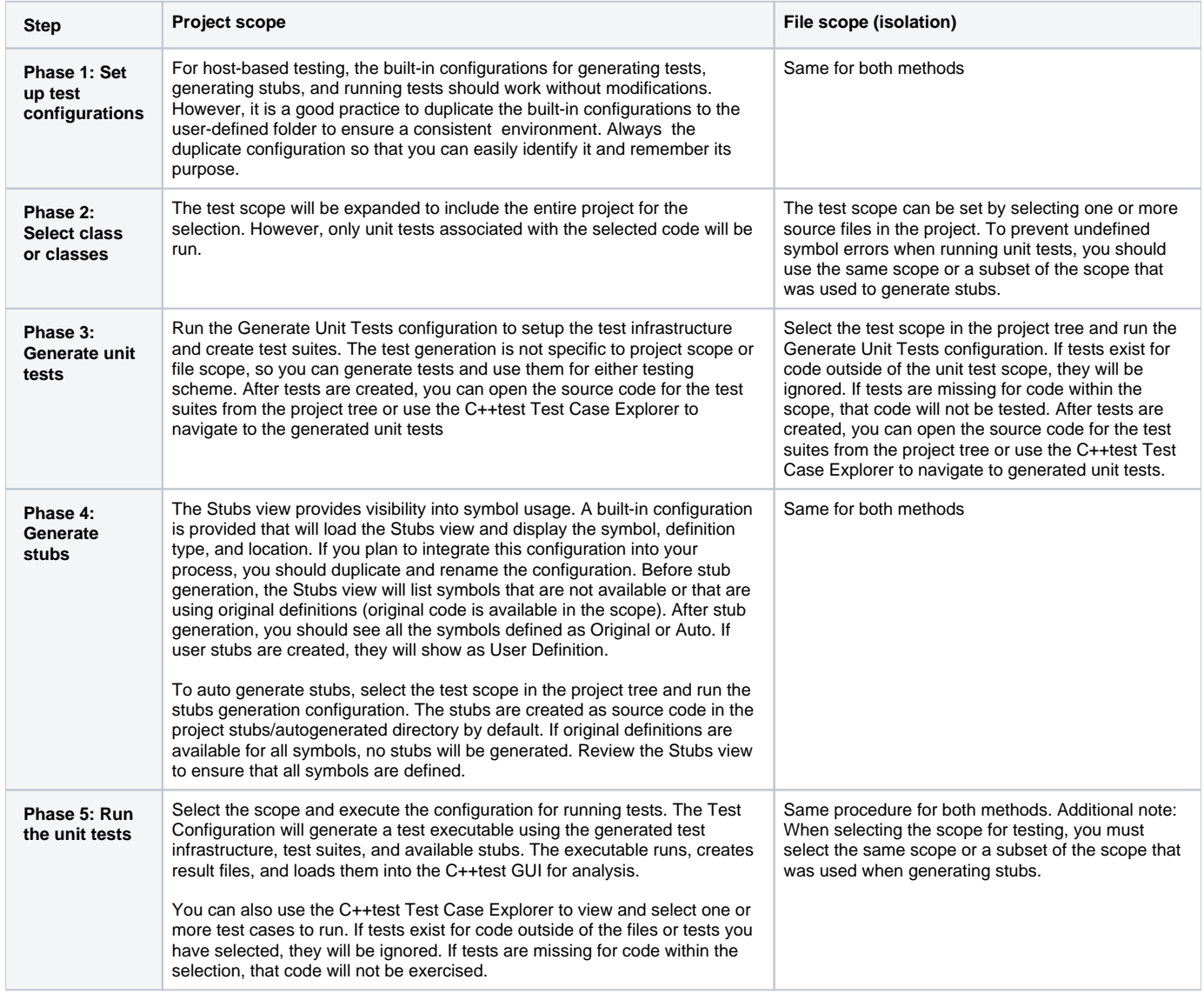

#### <span id="page-1-1"></span>Introduction to Unit Test Exercises

The following exercises are presented in the order in which they are mostly liked to be used during project testing. The flow assumes that you must test before the code is complete and all functionality is available. The final exercise covers how to generate reports on your testing efforts.

C++test Test Configurations are used to setup and manage tests. In practice, built-in Test Configurations are used to create templates. You should copy them to the User-defined folder so they can be reviewed and modified to meet your requirements. The exercises below require several test configurations. We will cover the details of each test configuration in the individual exercises. It is assumed from previous lessons that you are familiar with duplicating and modifying test configurations.

### <span id="page-1-2"></span>Setup for Exercises

<span id="page-1-3"></span>To prepare for the following exercises, you need to have a project setup with a fresh copy of the ATM example code, as described in Tutorial - reating a [C++test Project.](https://docs.parasoft.com/pages/viewpage.action?pageId=73210197)

#### GNU Host-Based Testing Procedure

- 1. Create a project directory for unit testing using the C++test ATM example code.
	- For example, C:\C++test\Tutorial\ATMEclipseGnu\ATM
- 2. Copy the following files from [C++test install directory]\examples\ATM to the new directory:
	- Makefile
	- Account.cxx
	- $\bullet$  ATM.cxx
	- Bank.cxx
	- BaseDisplay.cxx
- 3. Create a C:\C++test\Tutorial\ATMEclipseGnu\ATM\include directory and copy the following files to the include directory.
	- Account.hxx
	- ATM.hxx
	- Bank.hxx
	- BaseDisplay.hxx
- 4. Make sure that your Windows environment includes paths to  $\text{gcc}$ ,  $\text{g++}$ , make, etc.
- 5. Start C++test and create a new workspace in the ATM parent directory you created.
	- For example: C:\C++test\Tutorial\ATMEclipseGnu\workspace
- 6. From the C++test Perspective, choose **File> New> Project**.
- 7. Expand **C++**, select **C++ Project**, and click **Next**.
- 8. Enter ATM in the **Project name** field.
- 9 Clear **Use default location**.
- 10. Browse to the location of the ATM Makefile.
	- For example, C:\C++test\Tutorial\ATMEclipseGnu\ATM
- 11. Under **Project Types**, select **Makefile project> Empty Project**.
- 12. Under **Toolchain**, select **Cygwin GCC**.
- 13. Click **Finish**.

14. When you see a dialog asking whether you want to open the associated perspective, respond according to your preferences. You can choose to work in the C/C++ perspective or the C++test perspective.

15. Run static analysis on ATM.cxx as a sanity check for project setup. See [Tutorial - Analyzing Code Against Coding Standards](https://docs.parasoft.com/display/CPPTESTPROEC20201/Tutorial+-+Analyzing+Code+Against+Coding+Standards) for more information or running static analysis.

### <span id="page-2-0"></span>Exercises

- [Exercise 1 Generating Unit Tests](https://docs.parasoft.com/display/CPPTESTPROEC20201/Exercise+1+-+Generating+Unit+Tests)
- [Exercise 2 Using the Test Case Explorer](https://docs.parasoft.com/display/CPPTESTPROEC20201/Exercise+2+-+Using+the+Test+Case+Explorer)
- [Exercise 3 Reviewing Stub Information](https://docs.parasoft.com/display/CPPTESTPROEC20201/Exercise+3+-+Reviewing+Stub+Information)
- [Exercise 4 Generate Stubs for Missing or Undefined Functions](https://docs.parasoft.com/display/CPPTESTPROEC20201/Exercise+4+-+Generate+Stubs+for+Missing+or+Undefined+Functions)
- [Exercise 5 Executing Unit Tests on Files in Project Scope](https://docs.parasoft.com/display/CPPTESTPROEC20201/Exercise+5+-+Executing+Unit+Tests+on+Files+in+Project+Scope)
- [Exercise 6 Executing Unit Tests on an Isolated File \(File Scope\)](https://docs.parasoft.com/pages/viewpage.action?pageId=73210319)
- [Exercise 7 Review Unit Test Results and Fix Unit Test Problems](https://docs.parasoft.com/display/CPPTESTPROEC20201/Exercise+7+-+Review+Unit+Test+Results+and+Fix+Unit+Test+Problems)
- [Exercise 8 Reviewing Code Coverage Results and Expanding Code Coverage](https://docs.parasoft.com/display/CPPTESTPROEC20201/Exercise+8+-+Reviewing+Code+Coverage+Results+and+Expanding+Code+Coverage)
- [Exercise 9 Running Unit Tests on all Project Files](https://docs.parasoft.com/display/CPPTESTPROEC20201/Exercise+9+-+Running+Unit+Tests+on+all+Project+Files)
- [Exercise 10 Reviewing and Verifying Test Outcomes and Creating Regression Tests](https://docs.parasoft.com/display/CPPTESTPROEC20201/Exercise+10+-+Reviewing+and+Verifying+Test+Outcomes+and+Creating+Regression+Tests)
- [Exercise 11 Generating Unit Test Reports](https://docs.parasoft.com/display/CPPTESTPROEC20201/Exercise+11+-+Generating+Unit+Test+Reports)
- [Exercise 12 Using Data Sources in Unit Tests](https://docs.parasoft.com/display/CPPTESTPROEC20201/Exercise+12+-+Using+Data+Sources+in+Unit+Tests)
- [Exercise 13 Generating Unit Tests Using Factory Functions](https://docs.parasoft.com/display/CPPTESTPROEC20201/Exercise+13+-+Generating+Unit+Tests+Using+Factory+Functions) [Exercise 14 - Executing Existing CppUnit Tests Under C++test](https://docs.parasoft.com/pages/viewpage.action?pageId=73210443)
- 
- [Exercise 15 Debugging Unit Tests With GDB](https://docs.parasoft.com/display/CPPTESTPROEC20201/Exercise+15+-+Debugging+Unit+Tests+With+GDB)